# **Using this Quick Reference Card**

- n This quick reference card briefly describes essential procedures for using OC4J. For more detailed descriptions, see the *Oracle9iAS Containers for J2EE Getting Started* HTML file.
- Some sections in this quick reference card supersede the corresponding sections in the *Oracle9iAS Containers for J2EE Getting Started* HTML file.

## **Basic Installation (Stand Alone)**

& *Oracle9iAS Containers for J2EE Getting Started* HTML, "Basic Installation"

Once you install Oracle9*i* Application Server, you can find OC4J in the \$ORACLE\_HOME/J2EE\_containers/oc4j.zip file.

- **1. Make sure a Java2 executable is in the \$PATH, preferably version 1.3.x.**
- **2. Unzip the oc4j.zip file in the \$ORACLE\_HOME directory and follow the instructions in the README.TXT file.**

### **3. Execute the following:**

- % cd \$ORACLE\_HOME
- % unzip oc4j.zip
- % cd \$ORACLE\_HOME/j2ee/home

% java -jar orion.jar -install

After the install is complete, the \$ORACLE\_HOME/j2ee/ home directory contains all the files necessary for running OC4J with a default configuration.

**4. Enter an administration password at the installation prompt.**

This is used for the administration console command.

## **Starting and Stopping OC4J**

& *Oracle9iAS Containers for J2EE Getting Started* HTML, "Starting and Stopping OC4J"

### *Starting OC4J*

## Issue the following command:

% java -jar \$j2ee\_home/orion.jar <options>

Options for this command are not necessary to start OC4J. Use <options> if you want to exercise more control in starting OC4J.

## *Stopping OC4J*

The following command provides a graceful shut down of OC4J:

% java -jar admin.jar ormi://localhost/ <admin> <admin-password> -shutdown

# **Deploying a Web Application**

& *Oracle9iAS Containers for J2EE Getting Started* HTML, "Quick Start for JSPs and Servlets" and "Deploying Java Applications"

Deploy a Web application in one of the following ways:

Õ **Place JSPs anywhere in the j2ee/home/default-webapp directory.** They are accessible with URLs of the form: http://localhost:8888/<path-to-JSP>.

For example, a JSP in j2ee/home/default-web-app/ examples/Hello.jsp is accessible as http://localhost:8888/examples/Hello.jsp.

Õ **Place servlet classes in the j2ee/home/default-webapp/WEB-INF/classes sub-directory—in a directory corresponding to their Java package.**

For example, the servlet class my. HelloServlet is placed in j2ee/home/default-web-app/my/HelloServlet.class. The servlet is accessible from URLs of the form: http://localhost:8888/servlet/<classname>. In this case, it would be accessible from the following URL: http://localhost:8888/servlet/my.HelloServlet.

If you configured Apache to proxy requests to OC4J, you must add ProxyPass commands in the Apache httpd.conf file for the URLs giving access to JSPs. The following is a typical example:

ProxyPass /examples/ http://<oc4j-host>:8888/ examples/

ProxyPassReverse /examples/ http:// <oc4j-host>:8888/examples/

# **Undeploying a Web Application**

### Issue one of the following commands:

java -jar admin.jar ormi://host:rmiport admin adminpassword -undeploy applicationName

-or-

java -jar admin.jar ormi://host:rmiport admin adminpassword -undeploy applicationName -keepFiles

applicationName is the name of the Web application being updeployed from OC4J.

-keepFiles prevents application files from being removed.

# **Typical DataSource Setup (Thin Driver)**

& *Oracle9iAS Containers for J2EE Getting Started* HTML, "Typical Data Source Setup"

J2EE Web applications retrieve connections to the database through java.sql.DataSource objects.

- **1. Specify the data source in data-sources.xml.**
- **2. Declare the data source as follows, replacing <host>, <sup>&</sup>lt;port>, and <sid> with the correct values:**

<data-source

class="com.evermind.sql.DriverManagerData-Source"

connection-driver="oracle.jdbc.driver.OracleDriver"

ejb-location="jdbc/myPooledDataSource"

location="jdbc/myDataSource"

url="jdbc:oracle:thin:@**<host>:<port>:<sid>**" username="scott"

password="tiger"

/>

### **class entry:** Always use the

"com.evermind.sql.DriverManagerDataSource" class.

**connection-driver entry:** Always use the "oracle.jdbc.driver.OracleDriver" class.

**ejb-location entry:** Indicates the JNDI name used to access a data source, which in this example, uses a pool of JDBC connections. Retrieve a pooled data source from servlets, JSP Pages, Java Beans, or EJBs.

**location entry:** Indicates the JNDI name to use when you do not want to use a pool of connections.

**url entry:** The JDBC connection string for the database.

**username and password entries:** Use when connecting to the database if you want to avoid hardcoding them in the application code. This is optional.

## **Using Security**

& *Oracle9iAS Containers for J2EE Getting Started* HTML, "Security in OC4J"

OC4J security involves authorization, authentication, and confidentiality.

### *Setting up authorization*

**1. Specify users and groups as described in the following code:**

<principals> <groups>

#### **<group name="allusers">**

 <description>Group for all normal users</description> <permission name="rmi:login"  $/$  <permission name="com.eve mind.server.rmi.RMIPermission" /> </group>

- ....other groups...
- </groups>
- <users>
- <user username="guest"
- password="welcome">
- <description>Guest user</description> <group-membership group="allusers" />
- </user>
- </users>
- </principals>

### **2. Specify logical roles in a J2EE application.**

**a. Specify the logical roles that your application uses in the XML deployment descriptors.**

Depending on the type of the application, update one of the following with the logical roles:

- web.xml for a WAR file
- ejb-jar.xml for an EJB JAR file
- application.xml for an EAR file

In each of these deployment descriptors, the roles are defined by an XML element named <securityrole>.

**b. Define the bean and method that this role can access as described in the following code:**

<method-permission>

 <description>VISITOR role needed for CustomerBean methods</description> <role-name>VISITOR</role-name> <method>

 <ejb-name>customerbean</ejb-name> <method-name>\*</method-name> </method>

</method-permission>

**3. Map logical roles defined in the application deployment descriptors to actual users and groups defined in the principals.xml file.**

Specify this mapping in the container-specific deployment descriptor with a <security-role-mapping> element as described in the following code:

- <security-role-mapping name="VISITOR"> <group name="allusers" />
- </security-role-mapping>

Here, the logical role VISITOR is mapped to the allusers group in the orion-ejb-jar.xml file.

## *Authentication for HTTP Clients*

Most clients to your application are Web browsers, which access the container through Apache mod\_sso. OC4J requests the client to authenticate itself when accessing protected URLs.

## *Authentication for EJB Clients*

When you access EJBs in a *remote* container, you must pass valid credentials to this container.

- Stand-alone clients define their credentials in the jndi.properties file deployed with the EAR file. In this case, indicate the username (principal) and password (credentials) to use when looking up remote EJBs in the jndi.properties file.

- Servlets or JavaBeans running within the container pass their credentials within the InitialContext, which is created to look up the remote EJBs.

# **Setting up Clustering and Load Balancing**

& *Oracle9iAS Containers for J2EE Getting Started* HTML, "Increasing Performance With Load Balancing and Clustering"

Clustering and load balancing increases performance by redirecting client requests to available OC4J servers.

- **1. Install the Web application on all the nodes in your cluster.**
- **2. Set up your Web application to replicate its state.**

On all nodes, edit orion-web.xml or global-webapplication.xml <cluster-config/>

**3. Configure your cluster islands.**

Edit the \*web-site.xml file where your Web application is deployed. Modify the <web-site> element and add a numerical identifier for the cluster island.

**4. Tell the back-ends about the load balancer for proper redirection.**

On all nodes, edit web-site.xml <frontend host="<balancer-host>" port="balancer-port>"

- **5. Distribute your application in the <app>/WEB-INF/ web.xml<distributable/>**
- **6. Start the load balancer with options using java -jar loadbalancer.jar <options>**

Or you can use load-balancer.xml if you wish not to use options.

**Note:** To learn more about servlets, JSPs, and EJBs, go to http://technet.oracle.com/docs/tech/ java/oc4j/content.html and access the appropriate primer.

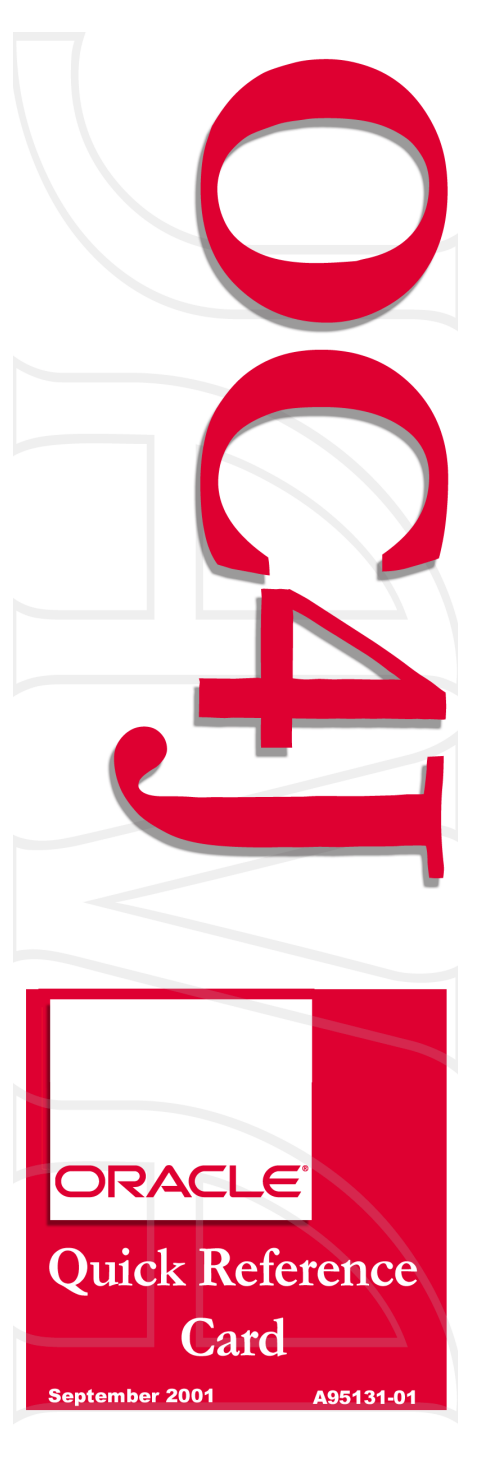